# **ภาคผนวก ข พ ้นฐานการใชงานโปรแกรม SCILAB**

 $\mathbf{SCLAB}^1$  [4, 5] เป็นโปรแกรมภาษาขั้นสูงที่ถูกพัฒนาขึ้นโดยความร่วมมือกันระหว่างนักวิจัยจากสถาบัน Institut National De Recherche En Informatique Et En Automatique (INRIA) และ École nationale des ponts et chausses (ENPC) ประเทศฝรั่งเศส ตั้งแต่ปี ค.ศ. 1990 โดยมีจุดมุ่งหมายเพื่อใช้ใน การคํานวณเชิงตัวเลขและแสดงผลกราฟริกที่ซับซอน นอกจากนี้โปรแกรม SCILAB ยังเปนโปรแกรมที่ให**ฟรี** (ไมตองเสียเงินคาลิขสิทธิ์ซอฟตแวร) ผูอานสามารถดาวนโหลดไดจาก http://www.scilab.org สําหรับใน ภาคผนวกนี้จะอธิบายพื้นฐานการใช้งานโปรแกรม SCILAB แพื่อให้ผู้อ่านสามารถทดลองใช้งานตัวอย่าง โปรแกรม SCILAB ที่ปรากฎในแต่ละบทเรียนได้ เนื่องจากวิชา "สัญญาณและระบบ" มีสมการทาง คณิตศาสตรจํานวนมากซึ่งบางครั้งทําใหยากแกการทําความเขาใจดังนั้นการใชโปรแกรม SCILAB ควบคูไป กับการเรียนรูในแตละบทเรียนจะชวยทําใหผูเรียนสามารถเขาใจในบทเรียนไดมากยิ่งขึ้น

#### ข.1 การสร้างสเกล่าร์่ เวกเตอร์่ และเมทริกซ์ ֧֚֚֝֟֝֬֝֟֟֟  $\ddot{\phantom{a}}$  $\ddot{\phantom{a}}$

ค่าสเกลาร์ (scalar) สามารถที่จะถูกกำหนดลงในตัวแปรได้ทันที เช่น ถ้าต้องการกำหนดให้ *a* = 2 + 3i และ  $b = 5$  ก็ทำได้ดังนี้

 $\lambda$  - > a = 2 + 3 \*  $\frac{2}{3}i$   $\lambda$  *i*  $\frac{1}{3}i$   $a = 2 + 3i$ 

l

 $^{\rm 1}$  SCILAB เป็นโปรแกรมที่สามารถทำงานได้อย่างมีประสิทธิภาพใกล้เคียงกับโปรแกรม MATLAB [6] ซึ่งค่าลิขสิทธิ์ ซอฟตแวรของโปรแกรม MATLAB มีราคาแพงมากแต SCILAB เปนโปรแกรมที่ให**ฟรี**(freeware) โดยสามารถดาวนโหลด ไดจาก http//www.scilab.org หรือ**http://home.npru.ac.th/piya/webscilab**

```
 a 
   2. + 3.1\lambda - b = 5; //กำหนดให้ b = 5-->
```
ข-2

โดยที่ %i คือคาคงที่พิเศษที่ใชในการแสดงตัวเลขเชิงซอนโดยจะมีคาเทากับหนวยจินตภาพ (imaginary unit) นั่นคือ i = √−1 ส่วนเครื่องหมายเซมิโคลอน ";" ที่ใช้ปิดท้ายคำสั่งที่สองเป็นการบอกให้โปรแกรม ไมตองแสดงผลลัพธออกทางหนาตางคําสั่งและเครื่องหมาย double slash "//" หรือเครื่องหมายคอมเมนต (comment) เปนเครื่องหมายที่จะบอกใหโปรแกรม SCILAB ไมทําการประมวลผลตอคําสั่งหรือขอความ ที่อยูหลังเครื่องหมายคอมเมนตนี้

ในการใชงานโปรแกรม SCILAB เครื่องหมายขึ้นบรรทัดใหม "**...**" ซึ่งมีลักษณะเปนจุดที่เรียง ตอกันสามจุด จะมีประโยชนมากในการเขียนโปรแกรมโดยเฉพาะอยางยิ่งเมื่อคําสั่งที่ใชมีความยาวมาก เครื่องหมายนี้เอาไวใชตอทายคําสั่งเพื่อบอกวาคําสั่งในบรรทัดนั้นยังไมสิ้นสุด ดังนั้นถึงแมวาจะกดปุม Enter หลังเครื่องหมายจุดสามจุดนี้ โปรแกรม SCILAB ก็จะยังไม่นำคำสั่งนั้นไปประมวลผล แต่จะรอรับข้อมูล สวนที่เหลือที่จะเขียนตอไปในบรรทัดใหมจนกระทั่งหมดคําสั่งแลวกดปุม Enter อีกครั้ง จากนั้นโปรแกรม SCILAB จึงจะเอาข้อความทั้งหมดมารวมกันเป็นประโยคคำสั่งเดียวแล้วค่อยนำเอาไปประมวลผล ตัวอย่างเช่น

```
-->x = 5;--&>y = 3;\texttt{-->z = x + y} //หาผลบวกของตัวแปร x กับตัวแปร y
  z = //แลวนําผลลัพธที่ไดไปบรรจุไวในตัวแปรใหมที่ชื่อตัวแปร z
     8. 
-->z = x + ... //หมายถึงยังไมสิ้นสุดคําสั่งโปรแกรม SCILAB จะยังไมนําขอมูลนี้ไปประมวลผล
-->y //เมื่อกดปุม Enterก็ถือวาเปนการสิ้นสุดคําสั่งที่ปอนจากบรรทัดกอนหนานี้
 z = //โปรแกรม SCILAB จะนำคำสั่งทั้งหมดคือ z = x + y ไปประมวลผล
     8.
```
จะเห็นไดวาผลลัพธที่ไดมีคาเทากัน

โปรแกรม SCILAB ได้เตรียมค่าคงที่พิเศษอื่นๆ เพื่อรองรับการคำนวณทางคณิตศาสตร์ เช่น

- %pi คือค่าอัตราส่วนระหว่างความยาวเส้นรอบวงกับเส้นผ่านศูนย์กลางของวงกลม มีค่าเท่ากับ  $\pi$  = 3.1415927...
- $\blacksquare$  %e กืีอก่ากงที่ตรีโกณมิติ โดยมีก่าเท่ากับ *e* = 2.7182818
- $\;$ \$<code>inf</code> มาจากคำว่า "infinity" คือค่าอนันต์ นั่นคือ  $\;$ inf =  $\infty$
- %eps มาจากคําวา "epsilon" คือคาหนวยยอยขนาดเล็กที่สุดที่โปรแกรม SCILAB สามารถรองรับได โดยมีคาเทากับ *e* ≈ 2.22\*10-16 ดังนั้นคาจํานวนจริงที่มีคานอยกวาคา %eps โปรแกรม SCILAB จะถือวาเปนคาศูนย
- %nan มาจากคำว่า "Not-A-Number" คือค่าที่ไม่สามารถแสดงให้อยู่ในรูปของตัวเลขได้
- ans คือตัวแปรชั่วคราวที่โปรแกรม SCILAB ใชเก็บผลลัพธที่ไดจากการคํานวณแตละคําสั่ง ในกรณีที่ ไมมีตัวแปรมารับคาผลลัพธนั้น

เวกเตอร(vector)คือเมทริกซ(matrix)ขนาดหนึ่งแถว หรือเมทริกซขนาดหนึ่งแนวตั้ง เวกเตอรแถว (row vector) สามารถสรางไดโดยการใชเครื่องหมายคอมมา (comma) "," หรือชองวาง (space) เปนตัว แยกสมาชิกแตละสมาชิกในเวกเตอรแถว ตัวอยางเชน

```
-->v = [1, 2, -3]V = 1. 2. - 3. 
-5v = [1 \ 2 \ -3]= 1. 2. - 3.
```
้ถ้าต้องการทราบว่าเวกเตอร์ v มีความยาวเท่าใดหรือมีจำนวนสมาชิกทั้งหมดเท่าใด ก็ทำได้โดยการใช้คำสั่ง length ดังนี้

```
 -->length(v) 
ans = 
               3 . \frac{1}{100} 2. \frac{1}{200} 2. \frac{1}{200} 2. \frac{1}{200} 2. \frac{1}{200} 2. \frac{1}{200} 2. \frac{1}{200} 2. \frac{1}{200} 2. \frac{1}{200} 2. \frac{1}{200} 2. \frac{1}{200} 2. \frac{1}{200} 2. \frac{1}{200} 2. \frac{1}{200} 2. \frac{1}{
```
ในขณะที่เวกเตอรแนวตั้ง (column vector) สามารถสรางไดโดยการทรานสโพส (transpose) เวกเตอรแถวซึ่งจะใชเครื่องหมาย single quote " ' " ตามหลังตัวแปรเวกเตอรแถว หรือสามารถสราง เวกเตอรแนวตั้งขึ้นมาไดโดยตรงโดยการใชเครื่องหมายเซมิโคลอนเปนตัวแยกสมาชิกแตละสมาชิกใน เวกเตอรแนวตั้ง เชน

```
\texttt{--}>v = [1 \ 2 \ 3]; //สร้างเวกเตอร์แถว v
-->v' //ใชทรานสโพสกับเวกเตอรแถวเพื่อใหไดเปนเวกเตอรแนวตั้ง
 ans = 1. 
     2. 
     3.
```

```
-->w = [1; 2; -3] //สรางเวกเตอรแนวตั้งขึ้นมาโดยใชเครื่องหมายเซมิโคลอน
 \overline{v} \overline{v} =
      1. 
      2. 
    - 3.
```
ข-4

นอกจากการกำหนดค่าโดยตรงให้กับเวกเตอร์แล้ว ผู้ใช้ยังสามารถกำหนดค่าของเวกเตอร์ให้มีค่า ี เพิ่มขึ้นหรือลดลงแบบอัตโนมัติได้ โดยการใช้เครื่องหมายโคล่อน (colon) " : " ซึ่งมีรูปแบบการใช้งานดังนี้

ชื่อตัวแปร = คาเริ่มตน : คาที่เพิ่มขึ้น (หรือคาที่ลดลง) : คาสุดทาย

ในกรณีที่ไมมีการกําหนดคาที่เพิ่มขึ้น (หรือคาที่ลดลง) โปรแกรม SCILAB จะกําหนดใหเปนคาที่เพิ่มขึ้น เทากับ +1 โดยอัตโนมัติ (คาโดยปริยาย) ตัวอยางเชน

```
\sim - >z = 1:2:10 //เริ่มต้นที่ค่า 1 แล้วเพิ่มขึ้นทีละ +2 จนกระทั่งถึงค่าที่มากที่สุดที่ไม่เกิน 10
 z = 1. 3. 5. 7. 9. 
\sim - >z = 0:5 \sim //เริ่มต้นที่ก่า 0 แล้วก่าเพิ่มขึ้นทีละ +1 จนกระทั่งถึง 5
 z = 0. 1. 2. 3. 4. 5. 
-->z = 5:0 //คาเริ่มตนที่5ไมสามารถเพิ่มขึ้นทีละ +1 จนถึง 0 ไดดังนั้นผลลัพธที่ไดจึงเปน
 z = //เมทริกซ์ว่าง (empty matrix) นั่นคือมีจำนวนแถวกับจำนวนแนวตั้งเท่ากับศูนย์
      [1]
```
เมทริกซขนาด m×n คือเมทริกซที่มีจํานวนจํานวน m แถว และ n แนวตั้ง เชน ถาตองการสราง เมทริกซ์ขบาด 2×3 สามารถสร้างได้ เช่บ

```
- ->A = \begin{bmatrix} 1 & 2 & 3 \\ 4 & 5 & 6 \end{bmatrix}A = 1. 2. 3. 
       4. 5. 6.
```
และหากต้องการทราบว่าเมทริกซ์ A มีขนาดเท่าใดก็สามารถทำใด้โดยใช้คำสั่ง size ดังนี้

```
--size(A) ans = 
     2. 3. //บอกวาเมทริกซ A มีขนาด 2×3 (หรือ 2 แถวและ 3 แนวตั้ง)
```
้นอกจากนี้ผู้ใช้สามารถที่จะอ้างถึงสมาชิกแต่ละตัวในเมทริกซ์ได้โดยตรงตามรูปแบบการใช้งานดังนี้

```
-->b = A(2, 3)b = 6.
```
ี คำสั่งนี้เป็นการบอกโปรแกรม SCILAB ให้นำค่าของสมาชิกในแถวที่สองและแนวตั้งที่สามของเมทริกซ์ A ี ไปบรรจุไว้ในตัวแปร b ในทำนองเดียวกันผู้ใช้ยังสามารถที่จะกำหนดค่าให้แก่สมาชิกแต่ละตัวในเมทริกซ์ ไดโดยตรง เชน

```
-->A(2, 3) = 10\Delta = 1. 2. 3. 
    4. 5. 10.
```
ซึ่งเปนการกําหนดใหคาของสมาชิกในแถวที่สองและแนวตั้งที่สามของเมทริกซ A มีคาเปนคา 10 ดังนั้น เมทริกซ์ ¤ จึงมีผลลัพธ์ตามที่แสดงไว้ข้างต้น

#### **ข.1.1 การหาทรานสโพส ด เทอร มิแนนต อินเวอร สการคูณ ของเมทริกซ**  $\mathcal{L}(\mathcal{L}(\mathcal{L}))$  $\ddot{\phantom{a}}$

ทรานสโพสเมทริกซ(matrix transpose) เปนการเปลี่ยนแนวตั้งใหเปนแถวและเปลี่ยนแถวใหเปนแนวตั้ง โปรแกรม SCILAB สามารถทําการทรานสโพสเมทริกซได 2 รูปแบบ คือ

- 1) ทรานส์โพสแบบสังยุค (conjugate transpose) จะใช้เครื่องหมาย " ' " เป็นตัวดำเนินการ โดยทำหน้าที่ สร้างทรานส์โพสเมทริกซ์ พร้อมทั้งทำการสังยุคของตัวเลขเชิงซ้อนด้วย
- 2) ทรานส์โพสแบบธรรมดา (transpose) จะใช้เครื่องหมาย " . " เป็นตัวดำเนินการ โดยจะสร้างเฉพาะ ทรานสโพสเมทริกซเทานั้น

ตัวอย่างการใช้งานเช่น

```
- ->A = [1 + 2*8i; 3; 2 - 8i];-->A' //ใชทรานสโพสแบบสังยุค
ans =1. - 2.\dot{1} 3. 2. + \dot{1} \qquad //ทำการสังยุคของตัวเลขเชิงซ้อนด้วย
-->A.' //ใชทรานสโพสแบบธรรมดา
ang -1. + 2.1 3. 2. - 1
```
ี สำหรับค่าดีเทอร์มิแนนต์ (determinant) และการหาอินเวอร์สการคูณของเมทริกซ์ A สามารถทำใด้ โดยการใชคําสั่ง det(A) และ inv(A) ตามลําดับ เชน

```
-->A = [1 \ 2; \ 3 \ 4]; //สร้างเมทริกซ์ A
->det (A) /หาดีเทอร์มิแนนต์ ของเมทริกซ์ A
Ans =-2.\sim - >\pminv (A) \sim 2000 \sim 2000 \sim 2000 \sim 2000 \sim 2000 \mu ans = 
  -2. 1.1.5 - 0.5
```
#### **ข.2 พหุนาม**

โปรแกรม SCILAB จะรองรับพหุนาม (polynomial) ที่มีรูปแบบดังนี้

$$
y = a_0 + a_1 x + a_2 x^2 + \dots + a_n x^n
$$

 $\mu$ มื่อ x คือตัวแปรพหุนาม, a = [a $_{0}$  a $_{1}$  a $_{2}$  ... a $_{\rm n}$ ] คือเวกเตอร์ที่มีสมาชิกแต่ละตัวเป็นค่าสัมประสิทธิ์ของ พหุนาม, n คือดีกรี(degree)ของพหุนาม,และ y คือสมการพหุนาม ในโปรแกรม SCILAB สมการพหุนาม สามารถสรางไดโดยใชคําสั่ง poly ดังนี้

$$
y = poly(a, "x", [flag])
$$

#### ซึ่งมีรูปแบบการใช้งานอย่ 2 แบบ คือ

1) ถ้าพารามิเตอร์ a เป็นเวกเตอร์ ผลลัพธ์ที่ได้คือ สมการพหุนาม  $\,{{\bf y}}\,$  ที่ถูกกำหนดโดยพารามิเตอร์  ${\bf x}$  และ  $\,$  f $\,$ lag เมื่อ  $\mathrm{x}$  กื้อตัวแปรพหุนาม และ  $\,$  f $\,$ lag เป็นตัวเลือก (option) ที่มีการเรียกใช้งานดังนี้

```
 flag = "coeff" ให้สร้างสมการพหุนามจากค่าสัมประสิทธิ์ที่กำหนดโดยเวกเตอร์ a
```

```
flag = "roots" (คาโดยปริยาย) ใหสรางสมการพหุนามจากคําตอบของสมการพหุนามที่กาหนด ํ 
        โดยเวกเตอร์ ล
```
ตัวอย่างเช่น

```
\sim->q = poly([1 \ 2 \ 3], "x", "\text{coeff}") \text{/}สร้างสมการพหุนามจากค่าสัมประสิทธิ์
  q =
```

```
 2 
      1 + 2x + 3x\texttt{--}>p = poly([1 2], "s") //สร้างสมการพหนามจากคำตอบของสมการพหนาม
  p =2 2
      2 - 3s + s \frac{1}{11} \frac{1}{2} = 1 และ s = 2 เป็นคำตอบของ s^2 - 3s + 2 = 0 -->roots(p) //คําสั่งที่ใชหาคําตอบของสมการพหุนาม p
   ans = 
      1. 
       2.
```
ข-7

2) ถ้าพารามิเตอร์ a เป็นเมทริกซ์ ผลลัพธ์ที่ได้คือ สมการลักษณะเฉพาะ (characteristic equation) ของ ี เมทริกซ์ a ซึ่งในทางคณิตศาสตร์สมการลักษณะเฉพาะของเมทริกซ์ A หาได้จากการการแก้สมการ  $\det(A - \lambda I) = 0$  โดยที่  $\lambda$  คือค่าคงตัวใดๆ และ  $I - \hat{\theta}$ อเมทริกซ์เอกลักษณ์ที่มีขนาดกับเมทริกซ์  $A$ เช่น ถ้ากำหนดให้เมทริกซ์ 1 2  $A =$  $\begin{bmatrix} 1 & 2 \ 3 & 4 \end{bmatrix}$  จะได้ว่าสมการลักษณะเฉพาะของเมทริกซ์ A คือสมการ  $\lambda^2 - 5\lambda - 2 = 0$  โปรแกรม SCILAB สามารถหาสมการลักษณะเฉพาะของเมทริกซ์ A ได้โดยใช้คำสั่ง poly ดังนี้  $-$ ->A =  $[1 \ 2; \ 3 \ 4];$ 

```
--y = poly(A, "x")y =2 2
   - 2 − 5x + x //ผลลัพธ์เท่ากันกับสมการ \lambda^2 - 5\lambda - 2 = 0 เมื่อแทนค่า x = \lambda
```
 $\ddot{\phantom{a}}$ 

#### **ข.3 การดําเน นการทางคณ ตศาสตร ิ**

ึการคำนวณทางคณิตศาสตร์ระหว่างค่าสเกลาร์กับค่าสเกลาร์ เครื่องหมายที่ใช้ในการคำนวณกับเครื่องหมาย ที่ใชในโปรแกรม SCILAB จะตางกันเล็กนอยดังที่แสดงในตารางที่ข.1 ตัวอยางเชน

```
-->a = 3;-->b = 2;
--M = [a+b, a-b, a*b; a\,b, a/b, a<sup>2</sup>b]M = 5. 1. 6. 
    0.6666667 1.5 9.
```
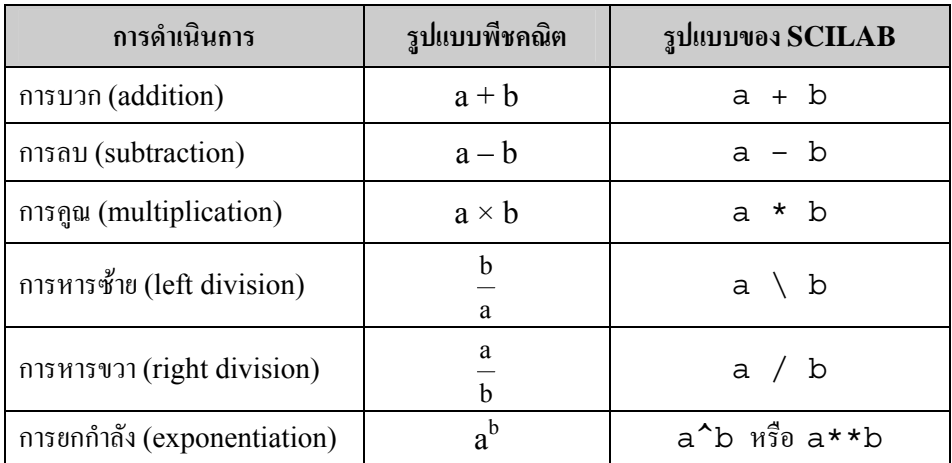

#### **ตารางที่ ข.1** การคำเนินการที่ใช้ในการคำนวณทางคณิตศาสตร์ของค่าสเกลาร์

#### **ิตารางที่ ข.2** ตัวดำเนินการที่ใช้ในการคำนวณทางคณิตศาสตร์ของเมทริกซ์

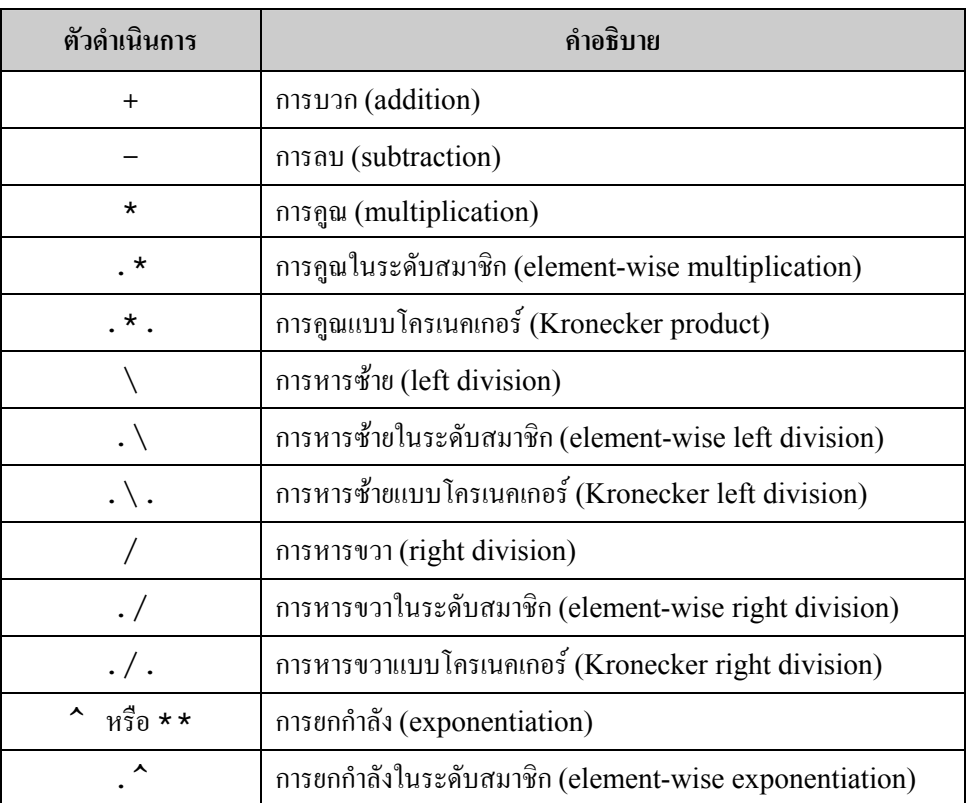

ในขณะที่ตัวดำเนินการที่ใช้ในการคำนวณทางคณิตศาสตร์สำหรับเมทริกซ์ แสดงในตารางที่ ข.2 ตัวอยางเชน

 $--\gt A = [1 \ 2 \ 3; 4 \ 5 \ 6];$  $-->B = [1 \ 1 \ 1; -1 \ -1 \ -1];$   $--\gt A + B$ ans  $=$  2. 3. 4. 3. 4. 5.  $--\gt A - B$  ans = 0. 1. 2. 5. 6. 7. -->A \* B //ขนาดของเมทริกซไมสอดคลองกับกฏการคูณกันของเมทริกซ !--error 10 inconsistent multiplication  $--\gt A$  \*  $B'$  ans = 6. - 6. 15. - 15. -->A .\* B //การคูณในระดับสมาชิก ans = 1. 2. 3.  $-4. -5. -6.$ -->A .\ B //การหารซายในระดับสมาชิก ans  $=$  1. 0.5 0.3333333  $- 0.25 - 0.2 - 0.1666667$  $-$ >A  $\cdot$   $\hat{B}$  B //การยกกำลังในระดับสมาชิก ans  $=$ 1. 2. 3.

จะเห็นได้ว่าการดำเนินการต่างๆ ในระดับสมาชิกจะเกิดขึ้นได้ก็ต่อเมื่อเมทริกซ์ทั้งสองจะต้องมีขนาดเท่ากัน

#### **ข.4 การแก ระบบสมการเช งเส น** ׅ֚֚֡֜֝֬֝֟֟֟

0.25 0.2 0.1666667

โปรแกรม SCILAB สามารถนํามาใชแกไขปญหาระบบสมการเชิงเสน (linear equation system) ได โดยง่าย ตัวอย่างเช่น ถ้าต้องการแก้สมการสองตัวแปรเพื่อหาค่าของตัวแปร  $\mathbf{x}_1$  และ  $\mathbf{x}_2$  จาก

$$
2x_1 + x_2 = 3 \tag{f1}
$$

$$
x_1 - x_2 = 3 \tag{f12}
$$

ถ้าใช้หลักการแก้สมการสองตัวแปรทั่วไปเพื่อแก้สมการที่ (ก1) และ (ก2) จะได้ผลลัพธ์คือ  $\mathbf{x}_1$  = 2 และ  $\mathbf{x}_2$  = -1 เช่นเดียวกันผู้ใช้สามารถแก้สมการทั้งสองนี้ได้โดยใช้หลักการของเมทริกซ์ดังนี้ สมการที่ (ก1) และ (ก2) สามารถเขียนสมการทั้งสองใหอยูในรูปของเมทริกซไดคือ

$$
\begin{bmatrix} 2 & 1 \ 1 & -1 \end{bmatrix} \begin{bmatrix} x_1 \ x_2 \end{bmatrix} = \begin{bmatrix} 3 \ 3 \end{bmatrix} \quad \text{if } \mathbf{B} \quad \mathbf{A}\mathbf{x} = \mathbf{b} \tag{f3}
$$

โดยที่  $A = \begin{vmatrix} 2 & 1 \\ 1 & -1 \end{vmatrix}$  $\begin{bmatrix} 1 & -1 \end{bmatrix}$ 2 1 A  $\begin{vmatrix} 2 & 1 \\ 1 & -1 \end{vmatrix}$   $\text{arg } b = \begin{vmatrix} 3 \\ 3 \end{vmatrix}$  $\lfloor 3 \rfloor$ 3 b  $\left(\begin{array}{c} 3 \ 3 \end{array}\right)$  เนื่องจากคำตอบของสมการ  $Ax = b$  คือ  $x = A^{-1}b$  ดังนั้นคำตอบของ สมการที่ (ก1) และ (ก2) สามารถหาไดจากการใชชุดคําสั่งดังนี้

-->A =  $\begin{bmatrix} 2 & 1 \\ 1 & -1 \end{bmatrix}$ ; //เมทริกซ์ขนาด 2×2 -->b = [3; 3]; //เวกเตอรแนวตั้งขนาด 2×1  $\texttt{---} \times \texttt{= inv(A)*}$  + 2×1  $x =$  2. - 1.

ผลลัพธ์ที่ได้คือ  $x_1 = 2$  และ  $x_2 = -1$ 

#### **ข.5 การดําเน นการทางคณ ตศาสตร ิ**  $\ddot{\phantom{a}}$

โปรแกรม SCILAB มีฟงกชันที่ใชในการคํานวณทางคณิตศาสตรจํานวนมากเชน ฟงกชันพื้นฐานที่เกี่ยวกับ ตัวเลข, ฟงกชันตรีโกณมิติ, ฟงกชันพื้นฐานทางสถิติเปนตน โดยมีรายละเอียดดังตอไปนี้

# **ข.5.1 ฟงกช ันพ ื้นฐานท ี่เก ี่ยวกบตั ัวเลข**

ตารางที่ ข.3 แสดงฟังก์ชันพื้นฐานที่เกี่ยวกับตัวเลข ตัวอย่างเช่น

```
--abs([1, \frac{1}{2}, -2, -2* \frac{1}{2}, \frac{1}{2}+4* \frac{1}{2}) ans = 
     1. 1. 2. 2. 5. 
--sqrt([2, 4, -1, -4]) ans = 
     1.4142136 2. i 2.i 
-- real([0.1, 8i, -1.5 + 2*8i, 2 - 8i]) ans = 
    0.1 0. - 1.5 2.
```
ผศ.ดร.ปยะ โควินททวีวัฒน

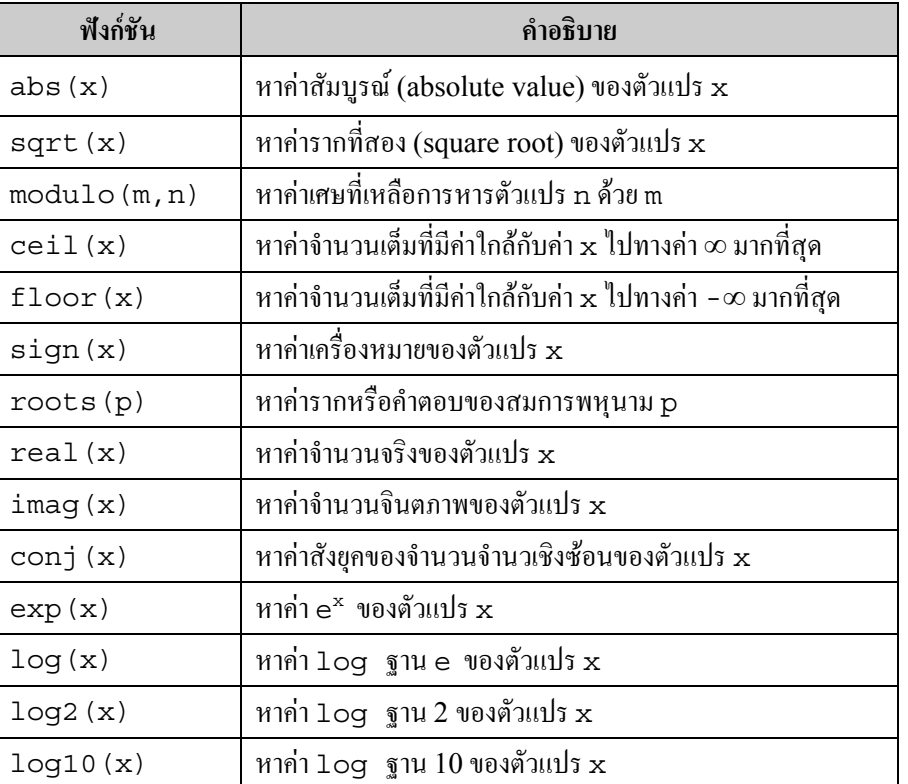

#### **ตารางที่ข.3** ตัวอยางฟงก ชันพื้นฐานที่เกี่ยวกับตัวเลข

```
--\n  -\n  -\n  -\n  -\n  -\n  -\n  (0.1, %i, -1.5 + 2*8i, 2 - 8i) ans = 
     0. 1. 2. - 1. 
-->log([1, 8e, 10, 20, 100])
 ans = 
     0. 1. 2.3025851 2.9957323 4.6051702 
-->log10([1, 2, 10, 20, 100]) 
 ans = 
     0. 0.30103 1. 1.30103 2.
```
#### **ข.5.2 ฟงกช ันตร ีโกณมิติ**

โปรแกรม SCILAB ได้เตรียมคำสั่งพื้นฐานสำหรับฟังก์ชันตรีโกณมิติและฟังก์ชันตรีโกณมิติผกผันไว้ ตาม ตารางที่ข.4 โดยคามุมที่ใชหรือที่ไดรับจากฟงกชันทางตรีโกณมิติจะตองมีหนวยเปนเรเดียน (radian) ตัวอย่างเช่น

```
--y = sin([0, 1, *pi/2, -pi/2])y = 0. 0.8414710 1. - 1.
```
ผศ.ดร.ปยะ โควินททวีวัฒน

| ฟังก์ชัน | คำอธิบาย                             |
|----------|--------------------------------------|
| sin(x)   | หาค่า sine ของตัวแปร $\mathbf x$     |
| cos(x)   | หาค่า $cosine$ ของตัวแปร $\mathbf x$ |
| tan(x)   | หาค่า tangent ของตัวแปร x            |
| asin(y)  | หาค่า sine inverse ของตัวแปร y       |
| acos(y)  | หาค่า cosine inverse ของตัวแปร y     |
| atan(y)  | หาค่า tangent inverse ของตัวแปร y    |

**ตารางที่ข.4** ฟงกชันตรีโกณมิติและฟงกชันตรีโกณมิติผกผัน

```
--\rightarrow x = \text{asin}(y)x = 0. 1. 1.5707963 - 1.570796 //มีหนวยเปนเรเดียน
--&>y = tan([0, $pi/6, $pi/4, $pi/3])V = 0. 0.5773503 1. 1.7320508
--&>x = \text{atan}(y)x = 0. 0.5235988 0.7853982 1.0471976 //มีหนวยเปนเรเดียน
```
# **ข.5.3 ฟงกช ันพ ื้นฐานทางสถิติ**

โปรแกรม SCILAB ไดเตรียมฟงกชันสําหรับการใชงานทางดานสถิติตามที่แสดงในตารางที่ข.6 ตัวอยางเชน

```
-->x = [3 \ 1 \ 4 \ 9 \ 2 \ 5 \ 7 \ 8 \ 6];---[min(x), max(x), mean(x), median(x), sum(x)]
ans = 1. 9. 5. 5. 45. 
--sort(x) ans = 
 9. 8. 7. 6. 5. 4. 3. 2. 1.
```
ในการใชงานทางดานสถิติคําสั่งที่ใชบอยครั้ง คือ คําสั่ง histplot(n,x) ซึ่งเปนคําสั่งที่ใช ่ ในการวาดรูปฮิสโตแกรม (histogram) ของค่าทั้งหมดในเวกเตอร์ x เป็นจำนวน n ช่วงระหว่างค่าต่ำสุด และค่าสูงสุดของเวกเตอร์ x ตัวอย่างเช่น

 $-$ ->d = rand(1, 10000, 'normal');

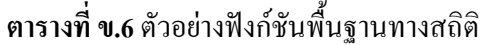

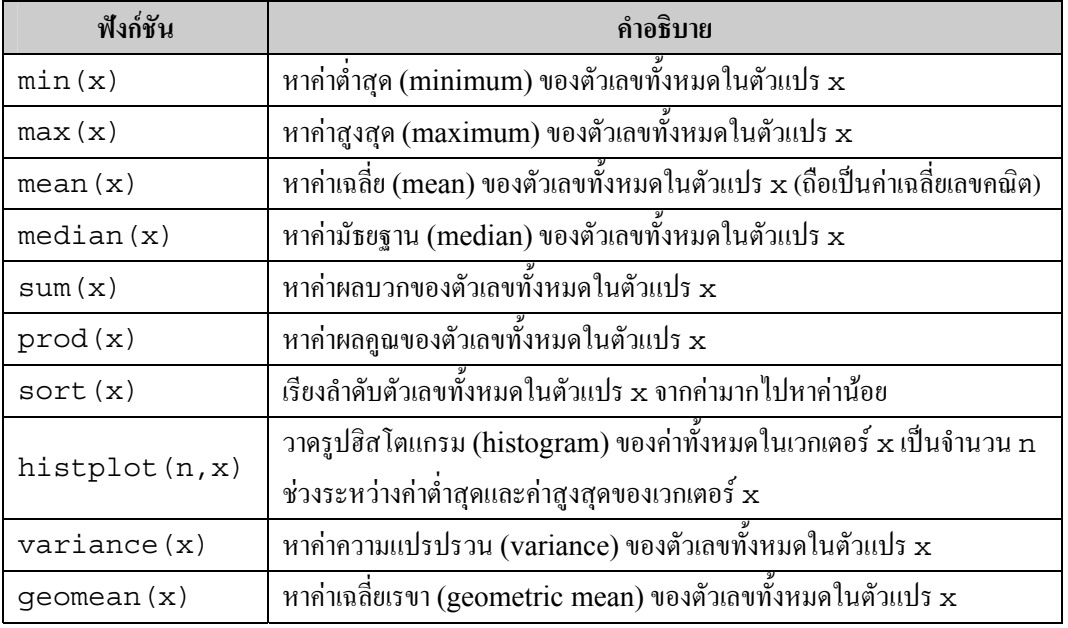

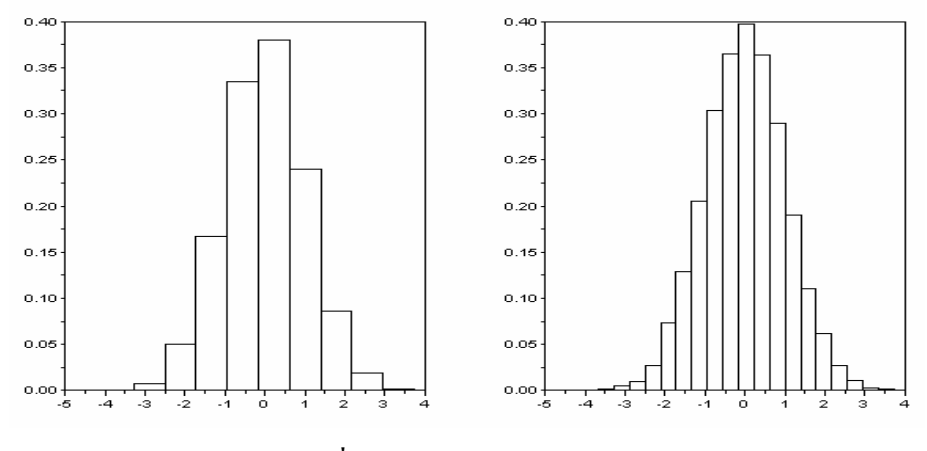

**รูปที่ข.1** ตัวอยางร ูปฮิสโตแกรม

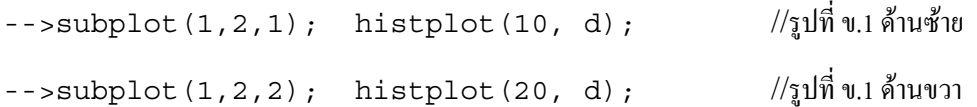

คําสั่งแรกจะทําการสรางจํานวนสุม (random number) จํานวน 10000 ตัว (บรรจุไวในเวกเตอรขนาด 1×10000) โดยมีลักษณะการแจกแจงปรกติ(normal distribution) หรือการแจกแจงแบบเกาสเซียน (Gaussian) นั่นคือมีค่าเฉลี่ย (mean) เท่ากับค่า 0 และมีค่าความแปรปรวน (variance) เท่ากับค่า 1 จากนั้น ก็ทำการวาครูปฮิสโตแกรมของจำนวนสุ่มทั้งหมดโดยแบ่งข้อมูลเป็น 10 ช่วง (รูปที่ ข.1 ด้านซ้าย) และแบ่ง ข้อมูลเป็น 20 ช่วง (รูปที่ ข.1 ด้านขวา)

ผศ.ดร.ปยะ โควินททวีวัฒน

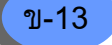

| คำสั่ง   | คำอธิบาย                                             |
|----------|------------------------------------------------------|
| eye      | เมทริกซ์เอกลักษณ์ (identity matrix)                  |
| ones     | เมทริกซ์ค่าหนึ่ง (one matrix)                        |
| zeros    | เมทริกซ์ค่าศูนย์ (zero matrix)                       |
| rand     | เมทริกซ์สุ่ม (random matrix)                         |
| diag     | เมทริกซ์ทแยงมุม (diagonal matrix)                    |
| tril     | เมทริกซ์สามเหลี่ยมด้านล่าง (lower triangular matrix) |
| triu     | เมทริกซ์สามเหลี่ยมด้านบน (upper triangular matrix)   |
| toeplitz | เมทริกซ์ Toeplitz (toeplitz matrix)                  |

**ตารางที่ข.7** ตัวอยางเมทริกซพ ิเศษในโปรแกรม SCILAB

# **ข.6 เมทรกซ ิ พิ เศษ**

ในการประยุกต์ใช้งานเมทริกซ์ บางครั้งมีความจำเป็นต้องสร้างเมทริกซ์ที่มีค่าเฉพาะหรือมีรูปแบบที่เป็น มาตรฐาน เชน ตองการสรางเมทริกซที่มีคาเปนหนึ่งทั้งหมดขนาด m×n โดยที่m และ n มีคามากถาสราง ้ เมทริกซ์นี้โดยการพิมพ์ค่าแต่ละค่าเข้าไปอาจจะทำให้เสียเวลามากและอาจเกิดข้อผิดพลาดได้ง่าย ดังนั้น โปรแกรม SCILAB จึงไดเตรียมฟงกชันพื้นฐานสําหรับสรางเมทริกซพิเศษหลายรูปแบบขึ้นมาไวใชงาน ตามตารางที่ ข $\,$ 7 ตัวอย่างเช่น

```
\texttt{---}\texttt{>A} = \texttt{eye(3,3)} //สร้างเมทริกซ์เอกลักษณ์ที่มีขนาด 3\times 3\Delta = 1. 0. 0. 
     0. 1. 0. 
     0. 0. 1. 
-->diag([1 2 3]) //คา 1, 2, และ 3 อยูที่เสนทแยงมุมหลัก
 ans = 1. 0. 0. 
    0. 2. 0. 0. 0. 3.
```
# **ข.6.1 เมทริกซ สุ ม**

ี เมทริกซ์สุ่ม (random matrix) เป็นเมทริกซ์ที่มีสมาชิกเป็นจำนวนสุ่ม การสร้างเมทริกซ์สุ่มในโปรแกรม SCILAB สามารถทำได้โดยใช้คำสั่ง rand ซึ่งมีลักษณะการเรียกใช้งานดังนี้

ข-15

rand(m1, m2, [key])

โดยที่

- m1 , m2 คือเลขจำนวนเต็มบวกที่ใช้กำหนดขนาดของเมทริกซ์ส่มที่จะสร้างขึ้นมา เช่น rand(m1, m2) หมายถึงใหสรางเมทริกซสุมขนาด m1 แนวนอน และ m2 แนวตั้ง
- key เป็นตัวเลือกที่กำหนดลักษณะการแจกแจง (distribution) ของจำนวนสุ่มที่สร้าง กล่าวคือถ้า
	- o key = "uniform" จำนวนสุ่มที่สร้างขึ้นมาจะมีลักษณะการแจกแจงเอกรูปมีค่าอยู่ระหว่าง 0 ถึง 1 (เปนคาโดยปริยาย)
	- <sup>o</sup> key = "normal" จํานวนสุมที่สรางขึ้นมาจะมีลักษณะการแจกแจงปรกติ (หรือแบบเกาสเซยนี ) ที่ มีค่าเฉลี่ยเท่ากับค่า 0 และมีค่าความแปรปรวน (varaince) เท่ากับค่า 1

ตัวอย่างการใช้งานของคำสั่งนี้ เช่น

```
-->X = rand(2, 4, 'uniform') //สรางเมทริกซสุมขนาด 2×4
X = 0.3095371 0.9706916 0.0204748 0.3490364 
     0.6762972 0.5441797 0.8941365 0.1105365 
-5W = \text{rand}(1, 100000, 'normal');-->[mean(W), variance(W)] //คาเฉลี่ยและคาความแปรปรวนสอดคลองกับลักษณะการแจกแจงปรกติ
 ans = 
     0.0048048 0.9988003
```
## **ข.7 การเข ียนโปรแกรมด วย SCILAB**

ในส่วนนี้จะอธิบายการใช้งานคำสั่งวนซ้ำและคำสั่งทดสอบเงื่อนไข เพื่อให้ผู้อ่านสามารถเขียนโปรแกรมอย่าง ง่ายขึ้นมาใช้งานได้อย่างรวดเร็วและมีประสิทธิผล

# **ข.7.1 คําสั่งวนซ้ํา**

้บ่อยครั้งในการเขียนโปรแกรมมีความจำเป็นที่จะต้องคำนวณชุดคำสั่งบางอย่างซ้ำเป็นจำนวนหลายๆ รอบ ี่ซึ่งในกรณีนี้การใช้คำสั่งวนซ้ำจึงมีความจำเป็นมาก โปรแกรม SCILAB ได้เตรียมคำสั่งสำหรับการวนซ้ำ ไวอยูสองรูปแบบคือคําสั่ง for และคําสั่ง while ซึ่งมีหลักการใชงานดังนี้

### **ข.7.1.1 คําสั่ง for**

ข-16

ี คำสั่ง for แหมาะสำหรับการใช้งานที่ต้องการให้โปรแกรมทำซ้ำชุดคำสั่งเดิมที่อยู่ภายในลูป (loop) เป็น จํานวนรอบตามที่กําหนดไวในนิพจน(expression) คําสั่ง for มีรูปแบบการใชงาน ดังนี้

```
 for variable = expression
      instruction_1;
      instruction_n;
 end
```
กลาวคือโปรแกรมจะทําซ้ําคําสั่ง (instruction) ทั้งหมดภายในลูปเปนจํานวนรอบตามที่กําหนดโดยตัวแปร ู้ที่เป็นไปตามเงื่อนไขของนิพจน์ ตัวอย่างการใช้งานคำสั่ง for ตัวอย่างเช่น

```
-->L = 5;
-->x = [];
\text{-}\text{-}\text{-}\text{for } i = 1:L\left| - \right| > \qquad x(i) = i;-->end
```
ี ชุดคำสั่งนี้หมายความว่าเมื่อเริ่มต้นใช้งาน ตัวแปร L จะมีค่าเท่ากับ 5 และกำหนดให้ x เป็นเมทริกซ์ว่าง (empty matrix) จากนั้นก็ทำการวนซ้ำโดยใช้ตัวแปร i เป็นตัวนับจำนวนซ้ำ นั่นคือตัวแปร i จะเริ่มจากค่า 1 แล้วเพิ่มขึ้นทีละ +1 จนไปถึงค่า 5 โดยที่ค่าของตัวแปร i แต่ละค่าจะถูกบรรจไว้ในสมาชิกลำดับที่ i ของ  $\,$  เวกเตอร์ $\, {\bf x} \,$  ผลลัพธ์ของการประมวลผลชุดคำสั่งนี้คือ

 $--\times$ ' ans  $=$ 1. 2. 3. 4. 5.

### **ข.7.1.2 คําสั่ง while**

คําสั่ง while มีลักษณะการทํางานคลายกับคําสั่ง for เพียงแตคําสั่ง while จะมีการทดสอบเงื่อนไขที่ ผู้เขียนโปรแกรมกำหนดไว้ในนิพจน์ทุกๆ รอบของการวนซ้ำ กล่าวคือถ้าผลการทดสอบให้ค่าตรรกะเป็น ค่า 1 (เป็นจริง) โปรแกรมก็จะทำซ้ำชุดคำสั่งภายในลูปนั้นต่ออีกหนึ่งรอบ แต่ถ้าผลการทดสอบให้ค่าตรรกะ เปนคา 0 (เปนเท็จ) โปรแกรมก็จะยกเลิกการทํางานชุดคําสั่งภายในลูปนั้นทันที คําสั่ง while มีรูปแบบ การให้งาบดังนี้

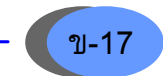

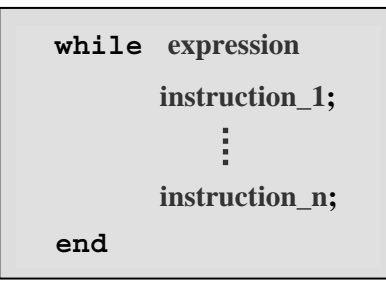

#### ตัวอยางเชน

```
-->L = 5;
-->x = [];
--\frac{1}{2} = 1;
-- > while i \leq I
\frac{-}{x(i)} = i;\frac{1}{1} = i + 1;-->end
```
ี ชุดคำสั่งนี้ให้ผลลัพธ์เหมือนกับตัวอย่างของการใช้คำสั่ง for เพียงแต่การใช้คำสั่ง while จะต้องกำหนด คาเริ่มตนของตัวแปร i กอนที่จะนําคา i ไปทําการเปรียบเทียบกับคา L ตามเงื่อนไขที่กําหนด

## **ข.7.2 คําสั่งทดสอบเง ื่อนไข**

คําสั่งทดสอบเงื่อนไขมีความจําเปนมากสําหรับการเขียนโปรแกรมคอมพิวเตอรที่ซับซอน คําสั่งทดสอบ เงื่อนไขที่ใช้บ่อยคือ คำสั่ง i f ซึ่งมีหลักการใช้งานดังนี้

```
 if expression then 
     instruction_1;
     instruction_n;
 end
```
กล่าวคือถ้าผลการทดสอบเงื่อนไขในนิพจน์เป็นจริง โปรแกรม SCILAB ก็จะทำคำสั่งทั้งหมดที่อยู่ระหว่าง คำว่า then และ end แต่ถ้าผลการทดสอบเป็นเท็จ โปรแกรม SCILAB จะไม่ทำคำสั่งทั้งหมดที่อยู่ระหว่าง คําวา then และ end

นอกจากนี้คำสั่ง if ยังสามารถนำไปใช้งานกับการตัดสินใจที่ซับซ้อนมากขึ้นได้โดยการใช้งาน ร่วมกับ else ซึ่งมีรูปแบบการใช้งานคือ

```
 if expression then 
     instructions_set1; 
 else 
     instructions_set2; 
 end
```
นั่นคือถ้าผลการทดสอบเงื่อนไขในนิพจน์เป็นจริง โปรแกรม SCILAB จะทำคำสั่งทั้งหมดที่อย่ระหว่างคำว่า then และ else แต่ถ้าผลการทดสอบเป็นเท็จ โปรแกรม SCILAB จะทำคำสั่งทั้งหมดที่อยู่ระหว่างคำว่า else และ end

ในการใช้งานที่มีการตัดสินใจที่ซับซ้อนมากยิ่งขึ้น ผู้ใช้ก็สามารถใช้งานคำสั่ง if ร่วมกับ elseif ได้ โดยมีรูปแบบการใช้งานดังนี้

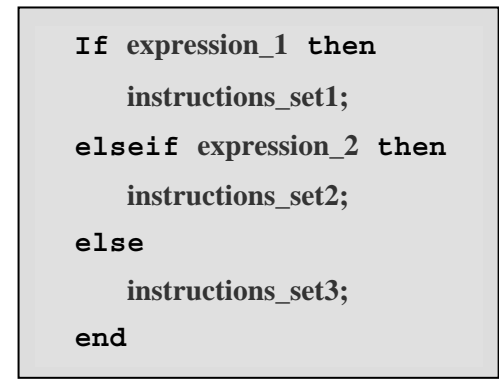

นั่นคือถ้าผลการทดสอบเงื่อนไขในนิพจน์ expression 1 เป็นจริง โปรแกรม SCILAB จะทำชุดคำสั่ง instructions\_set1 แต่ถ้าผลการทดสอบเป็นเท็จ โปรแกรม SCILAB ก็จะทำการทดสอบเงื่อน ไขในนิพจน์  $\,$ expression  $\,$ 2 ต่อไปทันที โดยที่ถ้าผลการทดสอบในนิพจน์ expression  $\,$ 2 เป็นจริง โปรแกรม SCILAB ก็จะทำชุดคำสั่ง instructions\_set2 แต่ถ้าผลการทดสอบเป็นเท็จ ก็จะทำชุดคำสั่ง instructions\_set3

#### **ข.7.3 การเข ียนฟงกช ันแบบอนไลน ิ**

โปรแกรม SCILAB อนุญาตใหผูใชสามารถสรางฟงกชันใหมๆ ขึ้นมาใชงานรวมกับโปรแกรม SCILAB ได ในที่นี้จะอธิบายเฉพาะการเขียนฟงกชันแบบอินไลน(in-line function) ซึ่งมีลักษณะการใชงานดังนี้

```
function [เอาตพุต] = function_name(อินพุต), ชุดคําสั่ง, endfunction
```
นั่นคือจะต้องเริ่มต้นด้วยคำว่า function และปิดท้ายด้วยคำว่า endfunction โดยที่ภายในฟังก์ชัน ้จะมีคำสั่งแต่ละคำสั่งจะต้องคั้นด้วยเครื่องหมายคอมม่า ตัวอย่างเช่นถ้าต้องการสร้างฟังก์ชันแบบอินไลน์ ู้ที่ชื่อว่า MyMax เพื่อใช้ในการหาค่าสูงสุดของเลขจำนวนจริงสองจำนวน ก็สามารถทำได้ดังนี้

```
-->function [y] = MyMax(x1, x2), if x1>= x2 then y = x1, ...
-->else y = x2; end; endfunction; 
-->y = MyMax(1,5) ^{1/5} //เรียกฟังก์ชัน MyMax ขึ้นมาใช้งาน
y = 5.
```
นอกจากนี้ยังสามารถใช้คำสั่ง deff ในการสร้างฟังก์ชันแบบอินไลน์ใด้เช่นกัน โดยมีรูปแบบการใช้งานคือ

 $deff($ '[เอาต์พุต] = function name(อินพุต)', 'ชุดคำสั่ง')

ตัวอย่างเช่น

```
- >deff('y = MyMax(x1, x2)', 'if x1 > x2 then y = x1; ...
--else y = x2; end');
--y = MyMax(1,5)y = 5.
```
ซึ่งใหผลลัพธเทากัน

## **ข.8 การวาดกราฟสองมิ ติ**

คําสั่งพื้นฐานสําหรับการวาดกราฟสองมิติบนระบบพิกัดฉาก x-y คือคําสั่ง plot ซึ่งมีรูปแบบการเรียก ใชงานดังนี้

plot(x, y)

เมื่อเวกเตอร์  $\bf{x}$ เป็นตัวแปรอิสระที่กำหนดค่าในเส้นแกน  $\bf{x}$  และเวกเตอร์  $\bf{y}$  ซึ่งเป็นตัวแปรตามที่กำหนดค่า ในเส้นแกน  $\mathbf y$  (โดยที่เวกเตอร์  $\mathbf y$  จะต้องมีขนาดเท่ากันกับเวกเตอร์  $\mathbf x$  เสมอ) นอกจากนี้คำสั่ง  $\mathsf{plot}$  ยัง สามารถที่จะถูกเรียกใชงานไดในอีกรูปแบบหนึ่งคือ

plot(y)

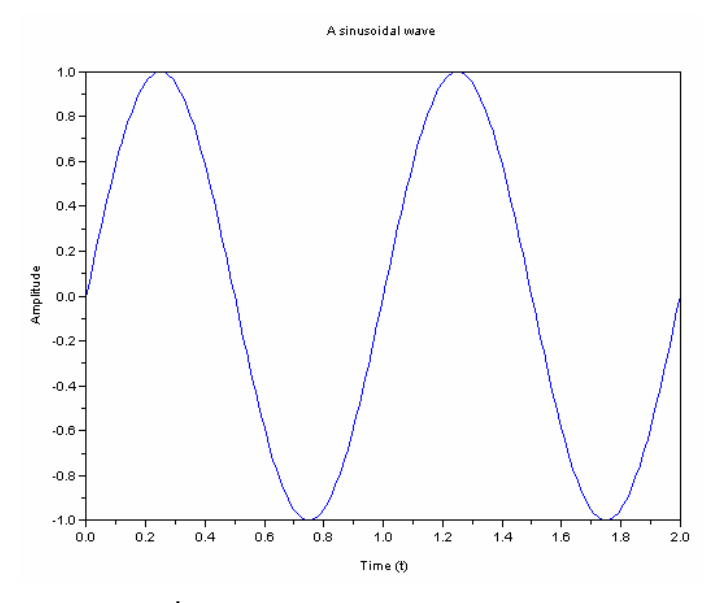

**รูปที่ข.2** สัญญาณไซนูซอยด*y* = sin(2π*ft*)

ซึ่งในกรณีนี้โปรแกรม SCILAB จะสมมติว่าพารามิเตอร์  $\mathrm{\mathbf{x}}\,$  มีค่าเท่ากับค่า 1 ถึงจำนวนสมาชิกทั้งหมดของ เวกเตอรy นั่นคือ x = 1:length(y) โดยอัตโนมัติ

**ตัวอยาง** จงวาดกราฟของรูปสัญญาณไซนูซอยด(sinusoid waveform) ตามสมการ y = sin(2πft) สําหรับ เวลาที่ t = 0 ถึง 2 วินาที ถ้ากำหนดให้ความถี่ f = 1 เฮิตร์ซ (Hertz)

**วิธีทํา** จากโจทยสามารถเขียนเปนชดคุ ําสั่งของโปรแกรม SCILAB ไดดังนี้

```
-->t = 0:0.01:2;--5f = 1;--y = sin(2*8pi*f*t);--plot(t, y)-->xtitle('A sinusoidal wave','Time (t)','Amplitude')
```
คําสั่งแรกเปนการกําหนดใหตัวแปร t ใหมีคาอยูระหวาง 0 ถึง 2 โดยที่สมาชิกแตละตัวที่อยูติดกันจะมีคา ห่างกันคงที่เท่ากับ 0.01 (ขนาดของตัวแปร t คือ 1×201) จากนั้นก็กำหนดค่าความถี่ f ให้เท่ากับหนึ่ง แล้วก็หาค่าของสัญญาณ $\, {\bf y} \,$  โดยค่า $\, {\bf y} \,$  ที่หามาได้จะมีขนาดเท่ากับตัวแปร $\, {\bf t} \,$  จากนั้นก็สั่งให้วาดกราฟขึ้นมา ซึ่งผลลัพธ์ที่ได้จะเป็นกราฟตามรูปที่ ข.2 ส่วนคำสั่ง xtitle เป็นคำสั่งที่ใช้ในการกำหนดชื่อของกราฟ, ชื่อของเส้นแกน  ${\bf x}$ , และชื่อของเส้นแกน  ${\bf v}$ 

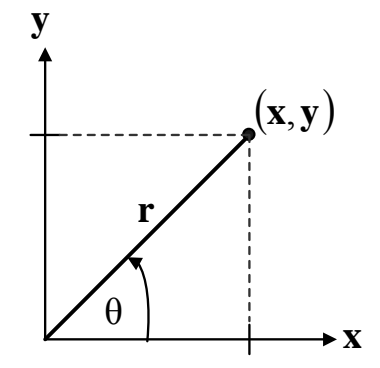

**รูปที่ข.3**ความสัมพันธระหวางจุด(x, y) ในระบบพิกัดฉากและจุด(r, θ) ในระบบพิกัดเชิงขั้ว

# **ข.8.1 กราฟเชิงขั้ว**

โดยทั่วไปจุด(x, y) ที่แสดงถึงตําแหนง (location) บนรูปกราฟในระบบพิกัดฉากสามารถที่จะเปลี่ยนใหอยู ในรูปของจุด(r, θ) ในระบบพิกัดเชิงขั้วไดโดยที่r คือขนาดและ θ คือมุมเรเดียน (เทียบกับแกน x ในทิศ ทวนเข็มนาฬิกา) โดยอาศัยกฎของตรีโกณมิติ ดังนั้นจากรูปที่ ข.3 จะได้ว่า

$$
r = \sqrt{x^2 + y^2} \quad \text{and} \quad \theta = \tan^{-1}\left(\frac{y}{x}\right)
$$

ในทํานองเดียวกันจุดพิกัด(r, θ) ในระบบพิกัดเชิงขั้วก็สามารถที่จะแปลงกลับไปเปนจุดพิกัด(x, y) ในระบบ พิกัดฉากไดจากความสัมพันธดังนี้

 $x = r \cos(\theta)$  และ  $y = r \sin(\theta)$ 

การวาดกราฟเชิงขั้วในโปรแกรม SCILAB สามารถทำได้โดยการใช้คำสั่ง

polarplot(theta, r)

เมื่อพารามิเตอร์  $\tt$ he $\tt$ a คือค่ามม $\;\;\; \theta \;\;$  (มีหน่วยเป็นเรเดียน) และพารามิเตอร์  $\tt r$  คือค่าความยาวของรัศมี ตัวอยางเชน

```
-->t = 0:0.01:2*%pi;
-->polarplot(sin(7*t), cos(8*t))
```
ผลลัพธ์แสดงในรูปที่ ข.4

**หมายเหตุ** นอกจากนี้โปรแกรม SCILAB ยังไดเตรียมคําสั่งสําหรับการวาดกราฟสองมิติแบบอื่นๆ ไวใชงาน เฉพาะดานมากมายดังแสดงในตารางที่ข.8

```
ผศ.ดร.ปยะ โควินททวีวัฒน
```
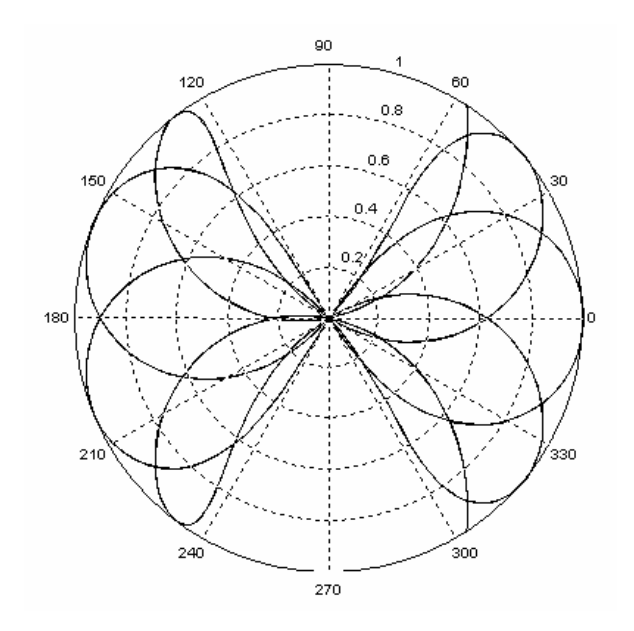

**รูปที่ข.4** ตัวอยางร ูปกราฟแสดงผลลัพธจากการใชคําสั่ง polarplot

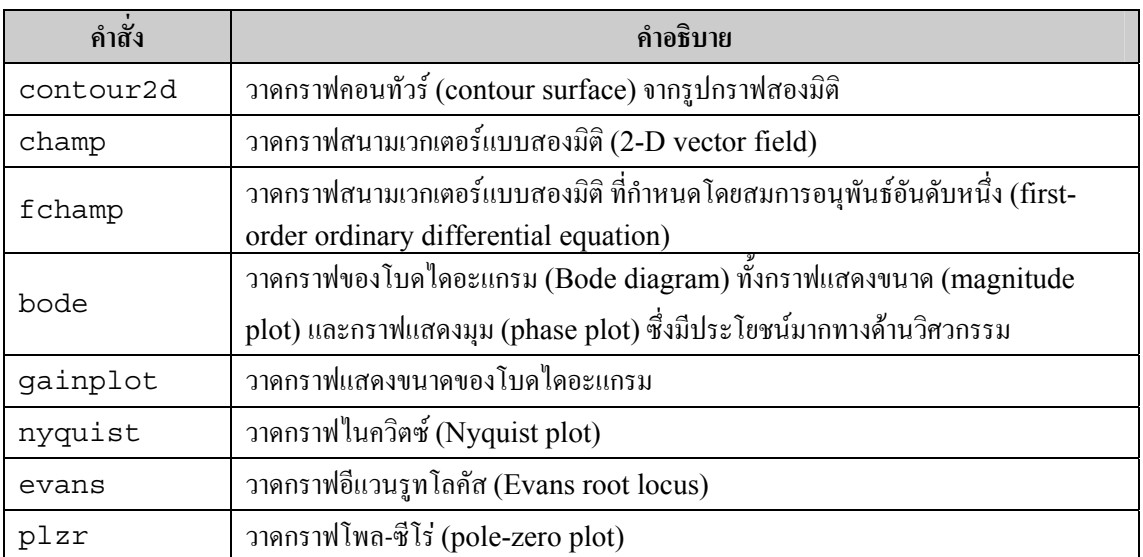

#### **ตารางที่ข.8** ตัวอยางคําสั่งในการวาดกราฟสองมิติสําหรับการใชงานเฉพาะดาน

## **ข.9 การวาดกราฟสามมิ ติ**

ข-22

สมการคณิตศาสตรแบบสามตัวแปรใดๆ สามารถที่จะแสดงใหอยูในรูปของกราฟสามมิติไดเพื่อใชแสดง ้ความสัมพันธ์ของตัวแปรทั้งสาม การใช้งานคำสั่งวาดกราฟสามมิตินั้นไม่ยากเพียงแต่ต้องเข้าใจถึงรูปแบบของ ข้อมูลที่จะป้อนให้กับคำสั่งเหล่านี้ การวาดกราฟสามมิติจะใช้ข้อมูลทั้งหมดสามชุดสำหรับเส้นแกน x, เส้น แกน  $\mathbf y$ , และเส้นแกน z ที่อยู่ในพิกัดคาร์ทีเซียน (Cartesian coordinate) x-y-z โดยเวกเตอร์ x จะเป็นตัว กำหนดค่าในเส้นแกน x, เวกเตอร์ y จะเป็นตัวกำหนดค่าในเส้นแกน y, และตัวแปรตามที่มีค่าเปลี่ยนแปลง

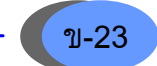

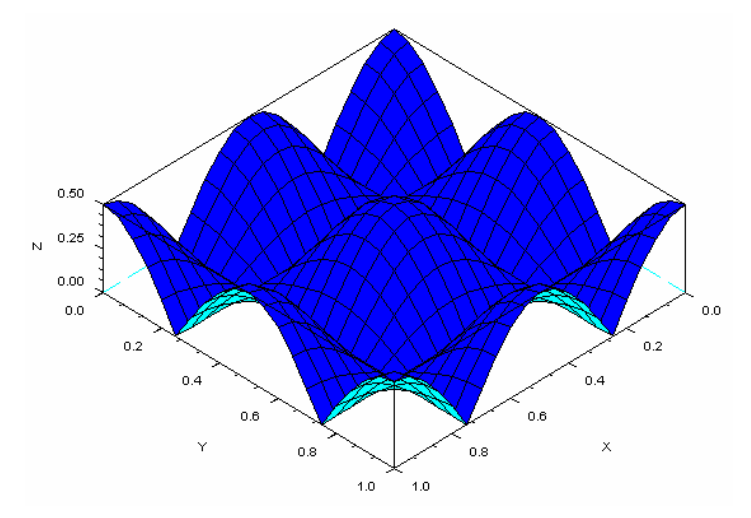

**รูปที่ข.5** ตัวอยางร ูปกราฟแสดงผลลัพธจากการใชคําสั่ง plot3d

ไปตามคา x และ y ซึ่งก็คือขนาดของคาบนเสนแกน z นั่นเองดังนั้นตัวแปรตาม z นี้จะตองมีจํานวนเทากับ ผลคูณของจำนวนข้อมูลในเวกเตอร์ $\, {\bf x} \,$ กับจำนวนข้อมูลในเวกเตอร์ $\, {\bf y} \,$ 

คําสั่งพื้นฐานสําหรับการวาดกราฟแบบสามมิติในโปรแกรม SCILAB มีรูปแบบดังนี้

plot3d(x, y, z)

โดยที่พารามิเตอร์ $\, {\bf x} \,$  และ  ${\bf y}$  คือเวกเตอร์ที่มีขนาดเท่ากัน และพารามิเตอร์  ${\bf z} \,$  คือตัวแปรตามที่ขึ้นกับค่าของ  ${\bf x}$ และ  ${\bf y}$  ซึ่งจะมีจำนวนเท่ากับผลคูณของจำนวนข้อมูลในเวกเตอร์  ${\bf x}$  กับจำนวนข้อมูลในเวกเตอร์  ${\bf y}$ 

**ตัวอยาง** กําหนดใหตัวแปร x และ y มีคาระหวาง 0 ถึง 1 จงวาดกราฟสามมิติจากสมการ

 $z = |0.5 \cos(2x\pi) \cos(2y\pi)|$ 

**วิธีทํา** จากโจทยสามารถวาดกราฟสามมติิไดโดยใชชุดคําสั่งของโปรแกรม SCILAB ดังนี้

 $--&>x = 1$ inspace(0, 1, 21);  $--y = 1$ inspace(0, 1, 21);  $--&>z = abs(0.5 * cos(2 * *pi * x) * cos(2 * *pi * y));$  $--$ >plot3d(x, y, z);

 $\,$  ผลลัพธ์ที่ได้จากชุดคำสั่งเหล่านี้แสดงในรูปที่ ข.5

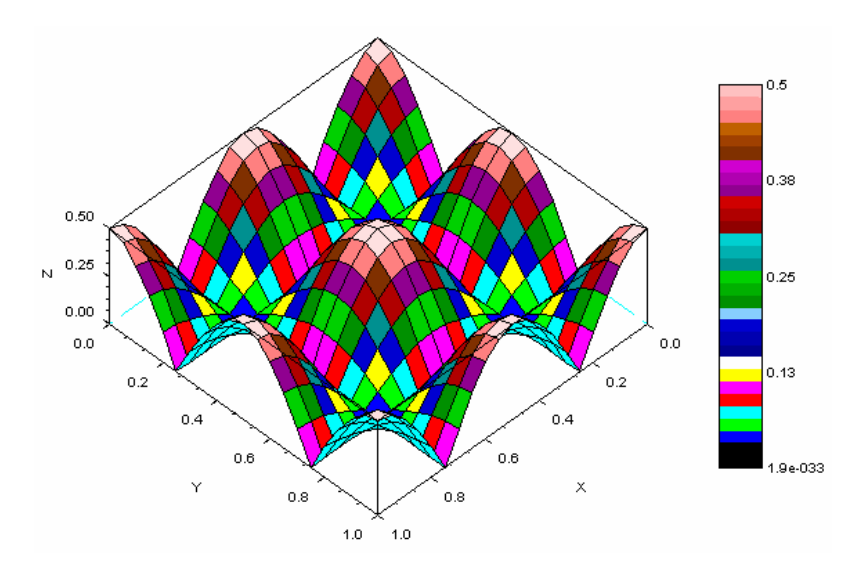

**รูปที่ข.6** ตัวอยางร ูปกราฟแสดงผลลัพธจากการใชคําสั่ง colorbar รวมกับ plot3d1

ถ้าต้องการให้มีการไล่โทนสีตามขนาดของค่าในแกน z ก็สามารถทำได้โดยการใช้คำสั่ง plot3d1 และถาตองการทราบความสัมพันธระหวางสีกับขนาดของคาในแกน z ก็สามารถทําไดโดยใชคําสั่ง colorbar ซึ่งมีรูปแบบการใช้งานคือ

colorbar(umin, umax, [colminmax])

โดยที่พารามิเตอร

- umin เปนเลขจํานวนจริงของคาต่ําสุดของขนาดของคาในแกน z
	- umax เปนเลขจํานวนจริงของคาสูงสุดของขนาดของคาในแกน z
- $\verb|colminmax|$  เป็นตัวเลือกที่มีรูปแบบการใช้งานคือ  $\verb|colminmax| = [1 \text{ nb} \text{ colors}]$  เป็น เวกเตอร์ขนาด 1×2 โดยที่ nb\_colors คือจำนวนสีที่จะใช้ในรูปกราฟ

ตัวอย่างการใช้งานคำสั่งนี้ เช่น (ต่อเนื่องจากรูปที่ ข.5)

```
--c1f; zmin = min(z);
--zmax = max(z);-->colorbar(zmin, zmax, [1 30]); 
-->plot3d1(x, y, z);
```
ี ผลลัพธ์ที่ได้แสดงในรูปที่ ข.6 ซึ่งจะมีแถบสีแสดงความสัมพันธ์ระหว่างสีต่างๆ กับขนาดของค่าในแกน z ่ หมายเหตุ จากที่กล่าวมาทั้งหมดนี้เป็นเพียงพื้นฐานการใช้งานโปรแกรม SCILAB สำหรับผู้ที่สนใจวิธีการใช้ งานโปรแกรม SCILAB เพิ่มเติมสามารถศึกษาได้จาก [5] หรือ http://home.npru.ac.th/piya/webscilab